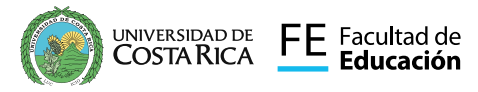

Somos Facultad de Educación UCR

<u>Protea</u> Al servicio de la sociedad costarricense Programa de Tecnologías Educativas para el Aprendizaje

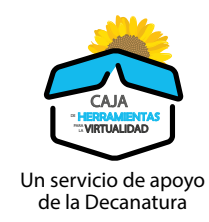

#### I Ш SUPLEMENTO TÉCNICAS DIDÁCTICAS

Para ENTORNOS VIRTUALES DE APRENDIZAJE

### IMPLEMENTANDO EL AULA INVERTIDA  ${\sf EN}$

### TÉCNICA CENTRADA EN PARTICIPACIÓN ACTIVA DEL ESTUDIANTE POSIBILITA DEL ESTUDIANTE<br>Posibilita la creación de conocimiento tanto de 10 maj individual como cooperativa

forma individual como cooperativa

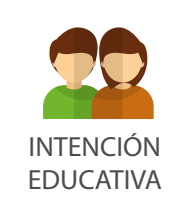

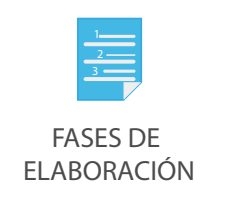

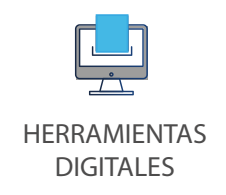

## II Complemento

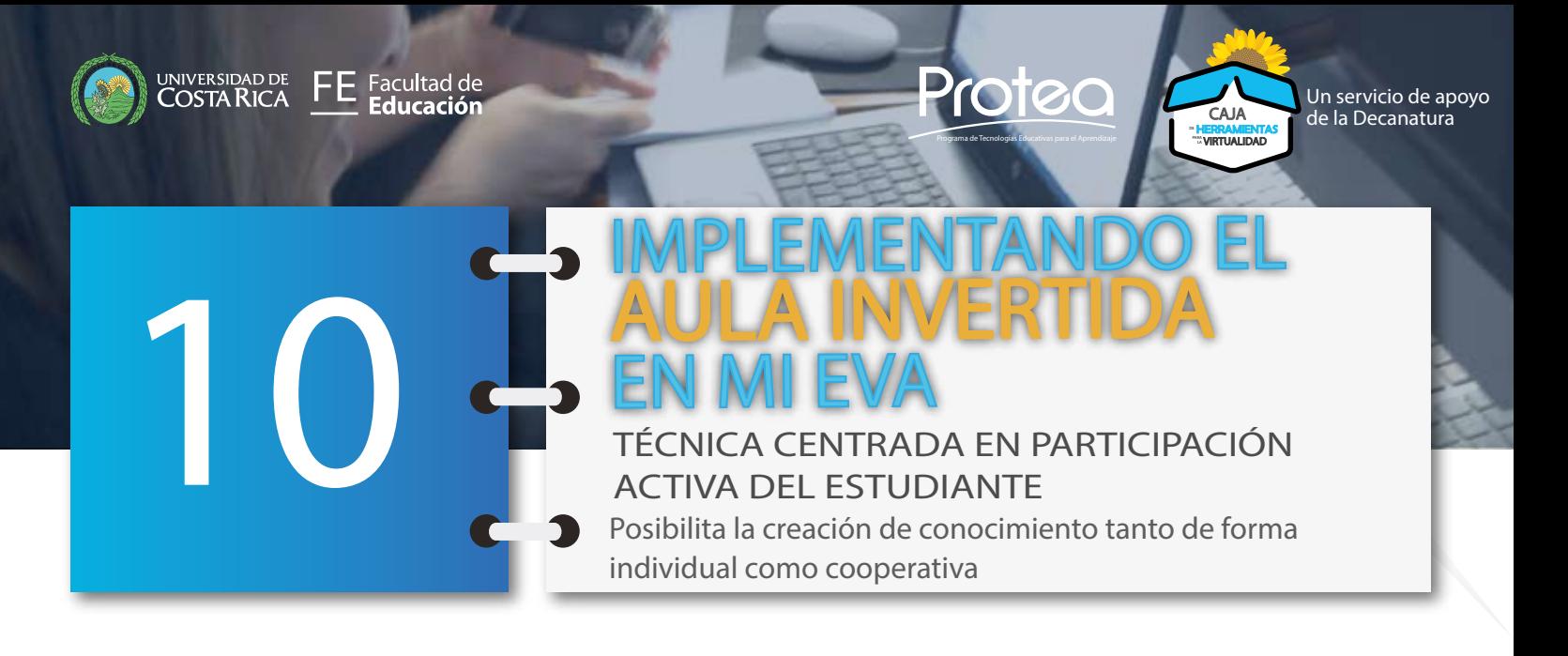

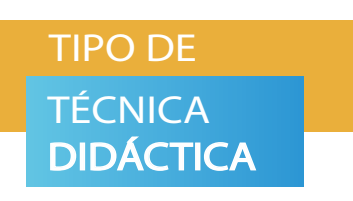

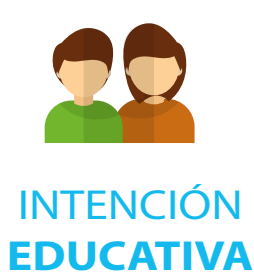

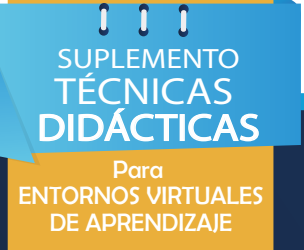

**Técnica**: Implementando el Aula Invertida en mi Entorno Virtual de Aprendizaje (Modelo Micro Flip Teaching)

Tendencia en innovación educativa. Representa un modelo pedagógico centrado en la participación activa del estudiantado, posibilitando también la creación de conocimiento tanto de forma individual como cooperativa.

Promover en la persona estudiante un rol mucho más activo en su proceso de aprendizaje virtual, es decir, colaborando activamente en su propio aprendizaje.

La idea es que el alumnado, de forma previa a la clase sincrónica, realice un aprendizaje de la lección, sea en casa o en cualquier otro lugar. Independientemente donde se aprenda la lección y cómo se lleva a cabo, siempre debe llevarse aprendida a clase (Fidalgo, Sein-Echaluce y García-Peñalvo, 2019).

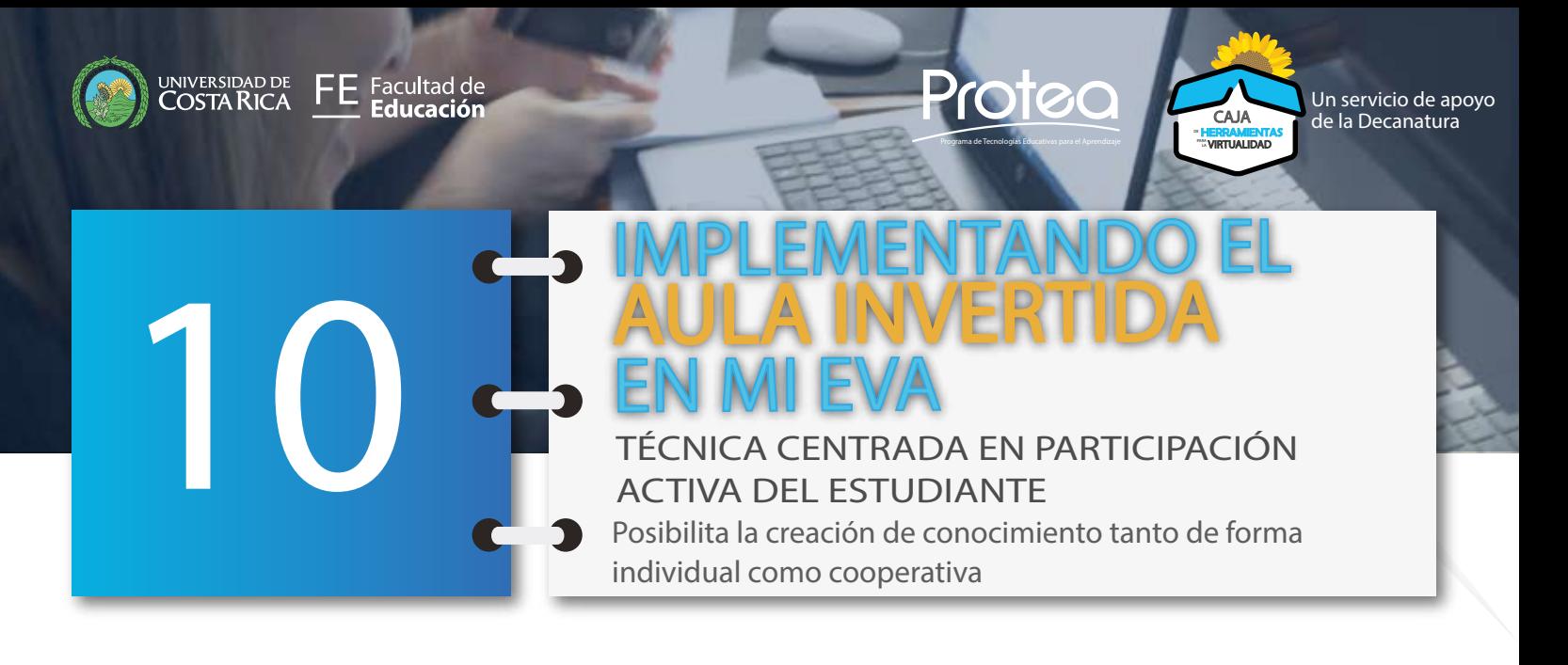

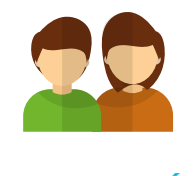

#### INTENCIÓN **EDUCATIVA**

Entre los elementos básicos del Modelo Micro Flip Teaching (MFT) se encuentran los **EJERCICIOS DE COMPROBACIÓN**, los cuales se plantean para la lección en casa, como una forma de comprobar que el video ha sido visto y entendido.

Estos ejercicios no deben ser extensos ni de carácter evaluativo, su objetivo es monitorear el aprendizaje de cada estudiante para proporcionar retroalimentación, por lo tanto, son de **carácter formativo**.

En este complemento te mostramos algunos ejemplos de ejercicios de comprobación y herramientas digitales que puedes implementar.

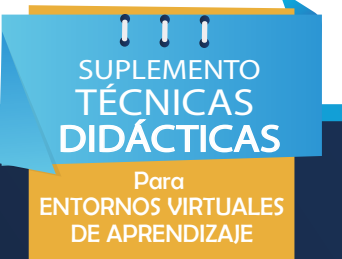

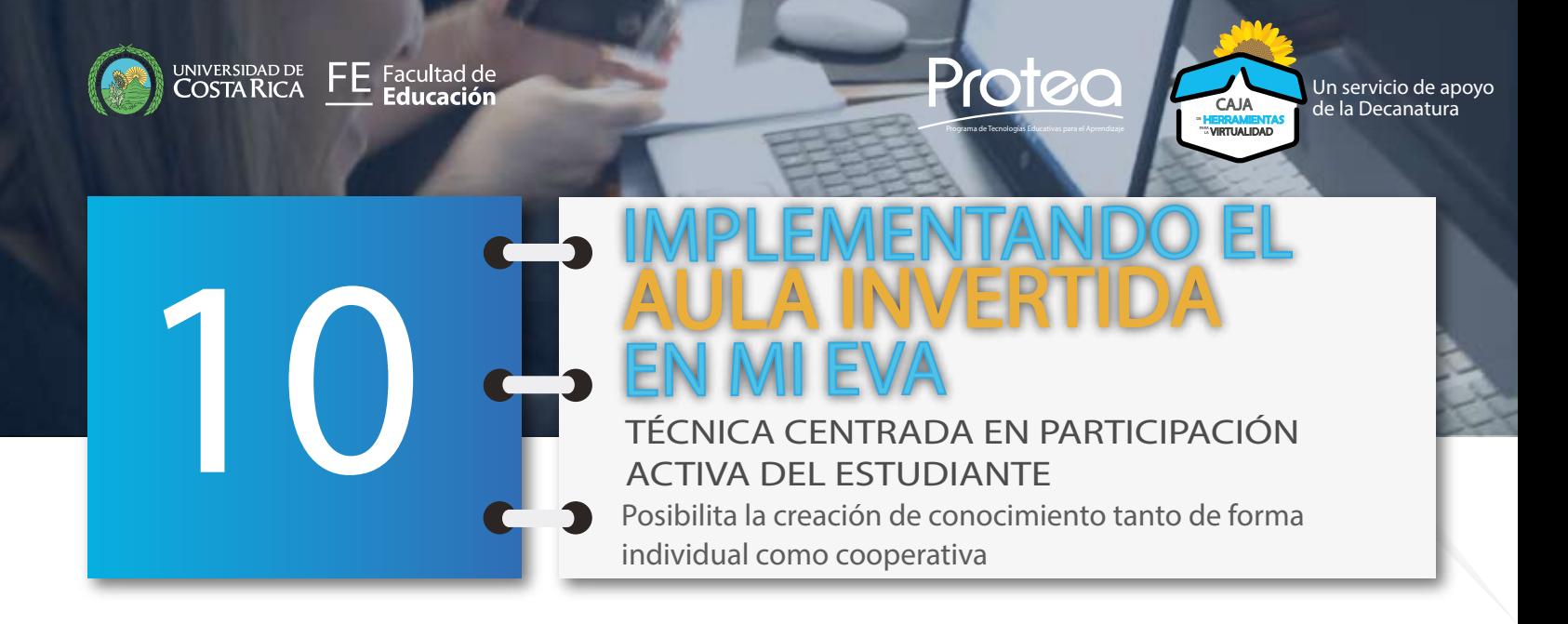

# I CUESTIONARIOS I INTERACTIVOS Método Aula Invertida

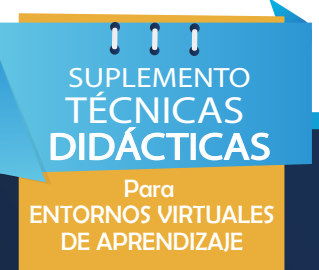

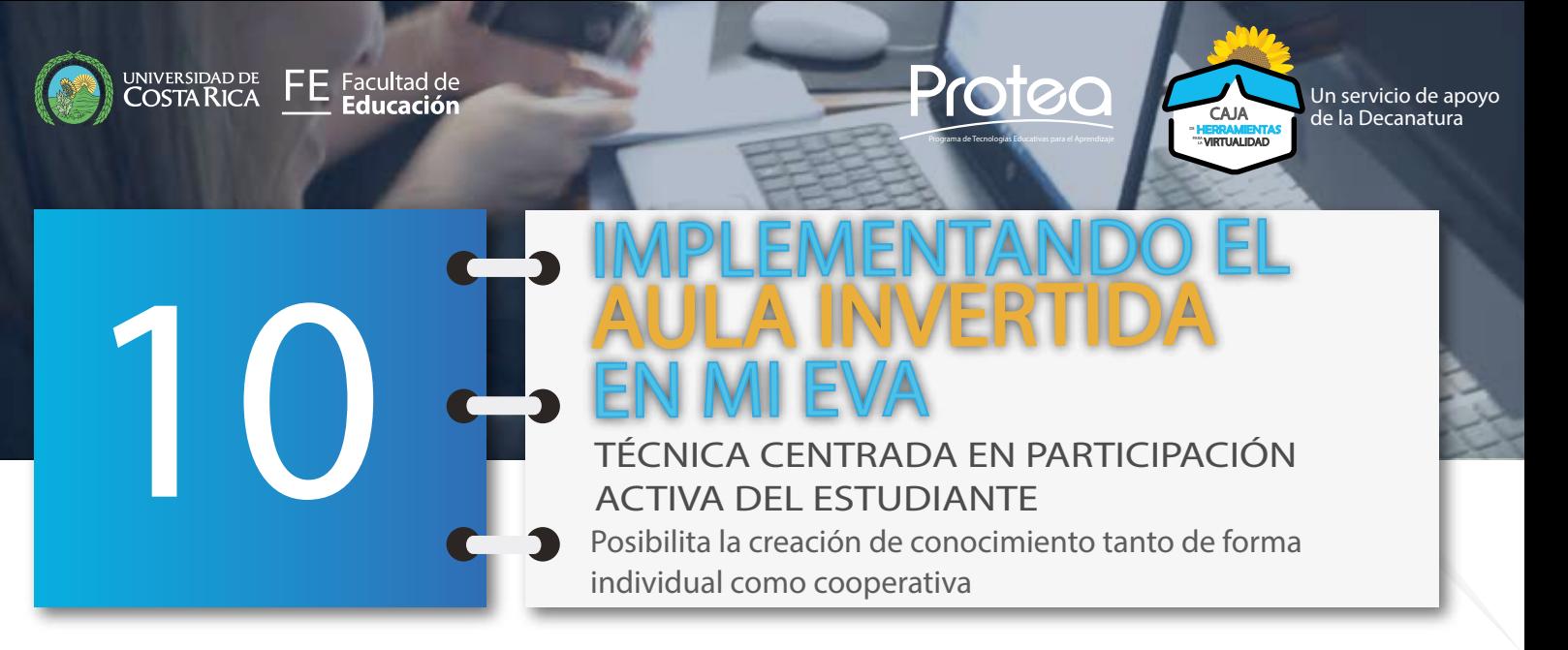

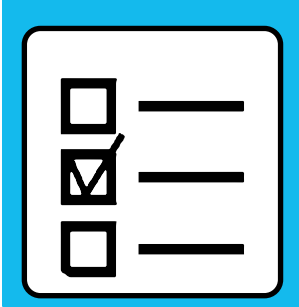

Puedes elegir los cuestionarios como un mecanismo para evaluar formativamente de clase a clase el avance de tus estudiantes y "tener claro aquellos conceptos que necesitan ser reforzados o las competencias que presentan carencias, promoviendo una reestructuración de las actividades planificadas para desarrollar una mejora en el aprendizaje" (García et al., 2017, p. 271).

Consisten en un conjunto de preguntas utilizadas para reunir información, que en el caso del Modelo MFT no deben ser numerosas. Para su creación existen diversos estilos y formatos de cuestionarios, así como herramientas digitales disponibles. Algunas son:

**• Añadiendo la actividad Cuestionario disponible en Mediación Virtual (UCR)**. Puedes consultar el video-tutorial: ¿Cómo agregar un cuestionario en Mediación Virtual? Disponible en: <https://www.youtube.com/watch?v=fy77rdsQk5Q>

> CUESTIONARIOS **INTERACTIVOS** Método Aula Invertida

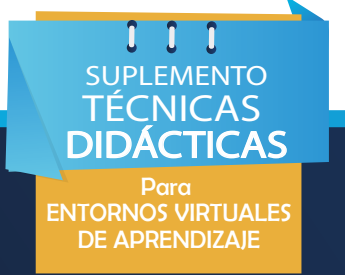

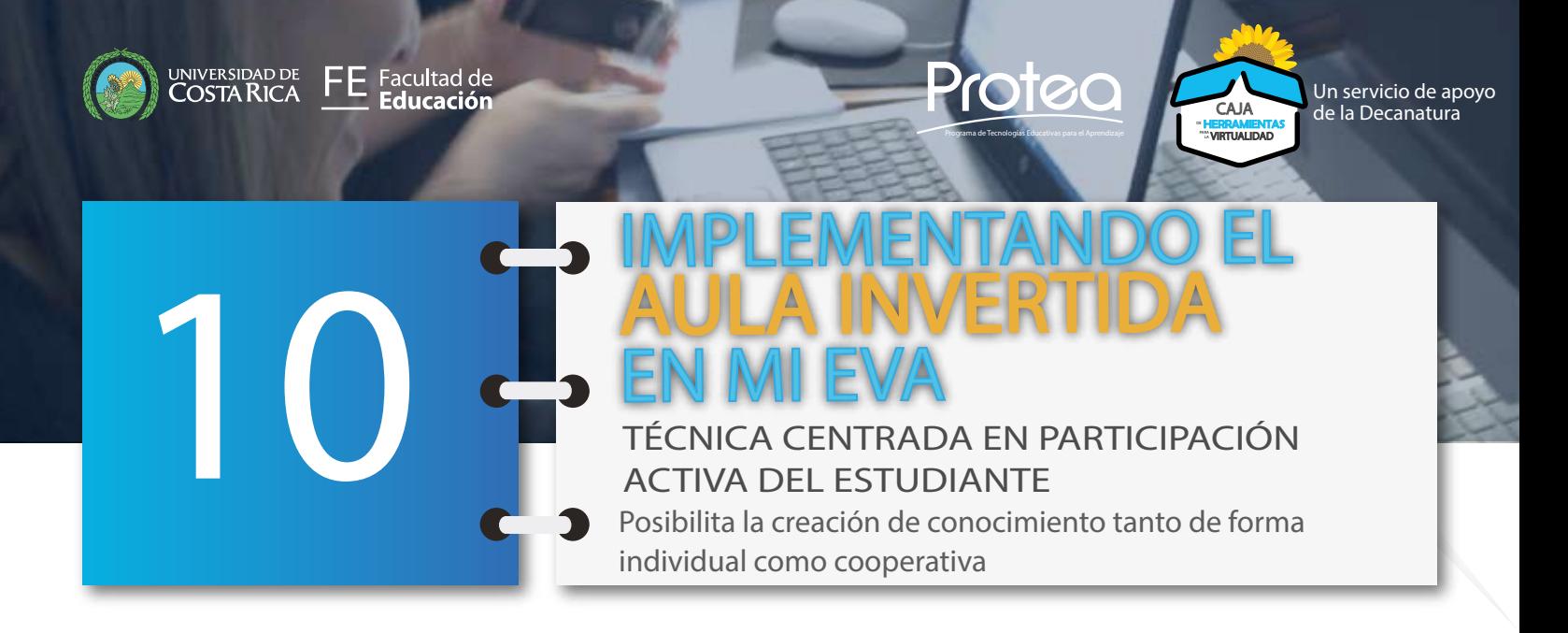

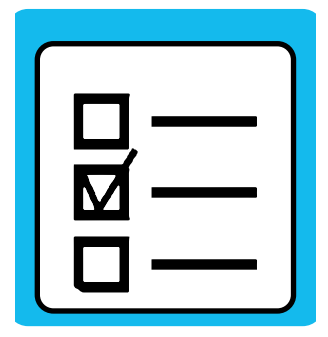

Creadores de formularios para la construcción de cuestionarios personalizados en línea como:

**• JotForm:** te permite crear el cuestionario de una forma simple, eligiendo una plantilla de cuestionario gratis, la cual puedes actualizar, añadir preguntas e insertar el formulario en tu Entorno Virtual de Aprendizaje o compartirlo como un enlace. Una vez publicado y compartido puedes empezar a recibir resp[ue](https://www.jotform.com )stas en línea. Enlace: https://www.jotform. com/

**• Google Forms:** posibilita hacer preguntas a tus estudiantes y recibir información de forma fácil y eficiente. Puedes crear un formulario para tu cuestionario desde Drive o a partir de una hoja de cálculo existente. Las respuestas serán reflejadas de forma automática en una hoja de cálculo, en la cual podrás ver quiénes han respondido y qué han respondido, permitiendo de forma inmediata un feedback. Puedes incrustar el formulario en **cualquier sitio web**, por lo que no se requiere por parte del estudiantado cuenta de correo electrónico para ser evaluados.

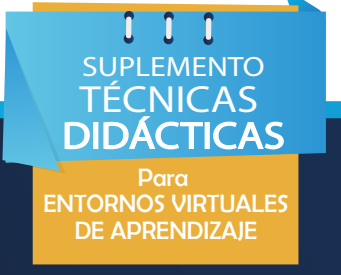

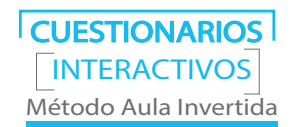

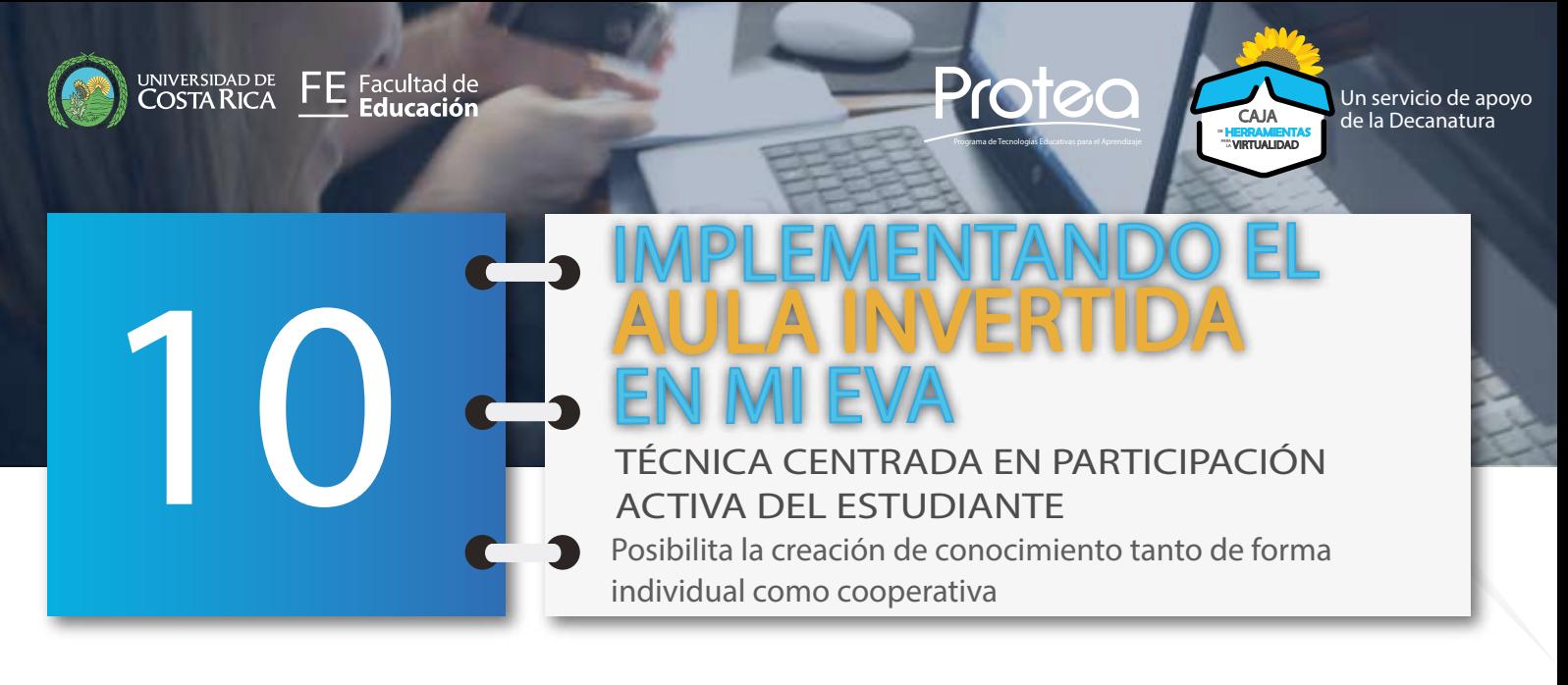

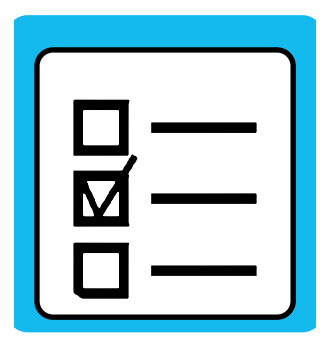

**• Edmodo:** Te permite crear cuestionarios o pruebas personalizados para evaluar el nivel de comprensión de un tema o contenido por parte de los estudiantes incluyendo preguntas con diferentes tipos de respuestas. Enlace: <https://new.edmodo.com/>

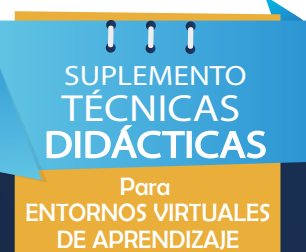

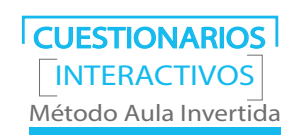

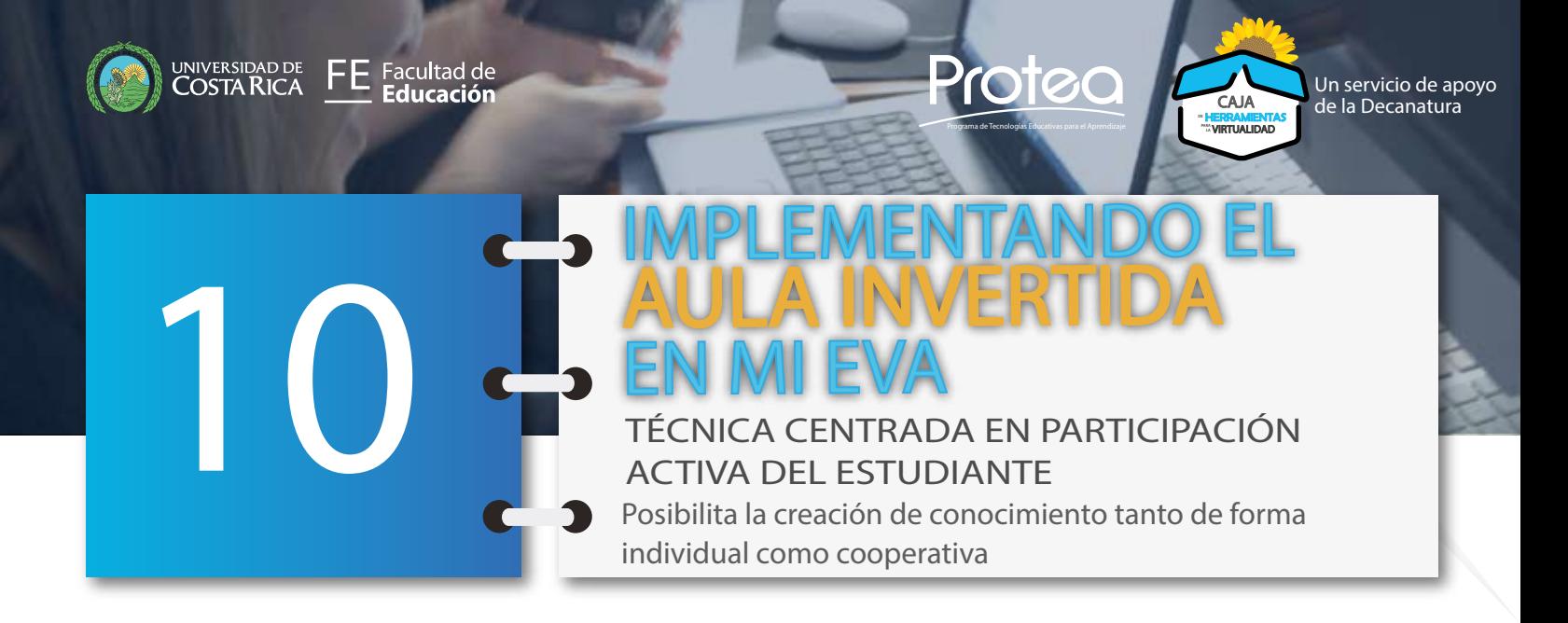

## VIDEOS **INTERACTIVOS** Método Aula Invertida

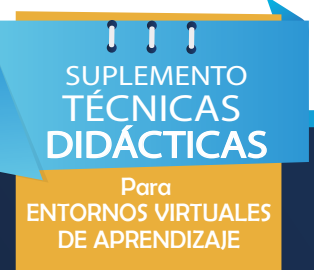

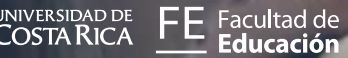

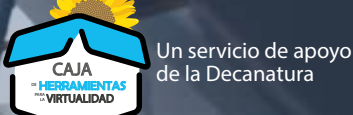

Posibilita la creación de conocimiento tanto de forma individual como cooperativa IMPLEMENTANDO EL AULA INVERTIDA EN MI EVA TÉCNICA CENTRADA EN PARTICIPACIÓN ACTIVA DEL ESTUDIANTE

Programa de Tecnologías Educativas para el Aprendizaje

Protec

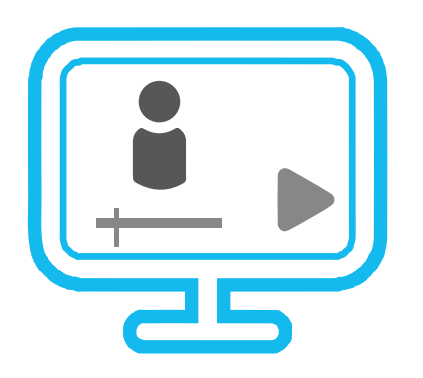

10

Puedes incluir los ejercicios de comprobación paralelamente con la video-lección, es decir, generando cierto grado de interacción al momento en que tus estudiantes observan el video; desde el Modelo MFT este tipo de videos es conocido como Videos-quizzes.

Para la creación de videos-quizzes, existen diversas herramientas que permiten añadir características interactivas a los videos, como texto, enlaces externos, preguntas y otras actividades de diferenciación. Algunas de las herramientas comunes son:

**• Edpuzzel:** No solo te permitirá crear tus videos, sino también la posibilidad de evaluar formativamente a tus estudiantes añadiendo texto, notas de audio, comentarios y preguntas a lo largo del video; se genera un registro de las respuestas de cada estudiante en la plataforma, esto te permitirá determinar el nivel de comprensión del contenido pedagógico. Enlace:<https://edpuzzle.com/>

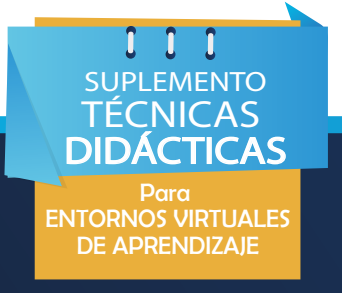

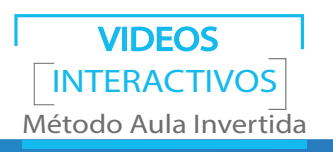

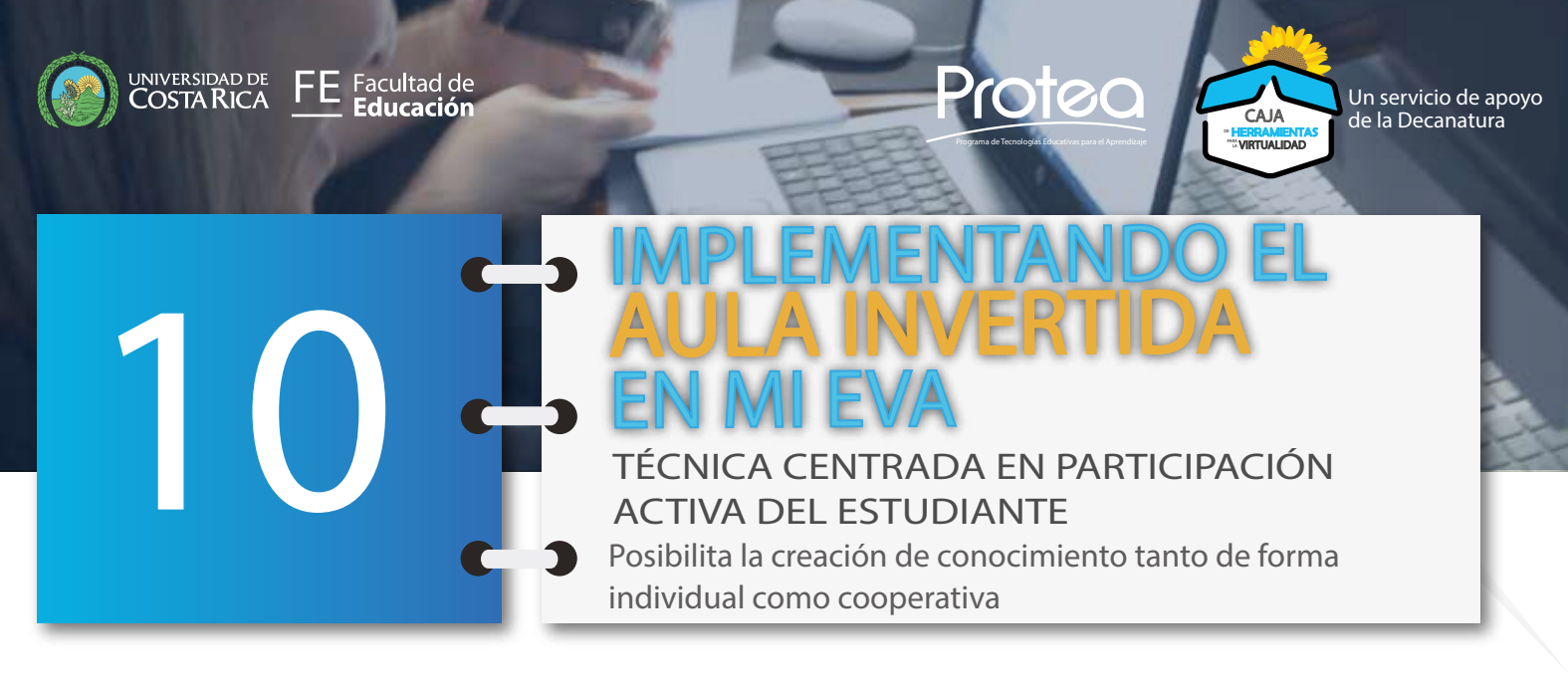

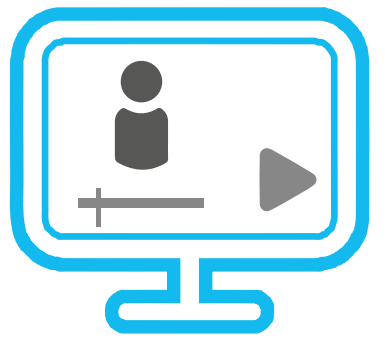

**• Vialogue:** (Video + Diálogo) es un video en línea con una función de discusión en grupo o debate, planteando preguntas, añadiendo y respondiendo comentarios. Tiene las siguientes ventajas: puedes elegir un video propio o uno seleccionado de Youtube, es gratuita y puedes incrustar el video en el sitio web *vialogue*, en tu EVA, en un blog, etc. Enlace: [https://vialogues.com/](https://vialogues.com/ )

**• Vizia:** Herramienta online gratuita, que te permite crear vídeos con diferentes tipos de preguntas o anotaciones y compartirlos con tus estudiantes. El video puede incrustarse en tu EVA o en cualquier sitio web y blogs. Enlace: [https://vizia.co/](https://vizia.co/ )

 $0$   $0$   $0$ SUPLEMENTO TÉCNICAS DIDÁCTICAS Para ENTORNOS VIRTUALES DE APRENDIZAJE

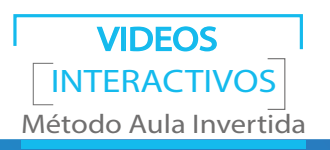

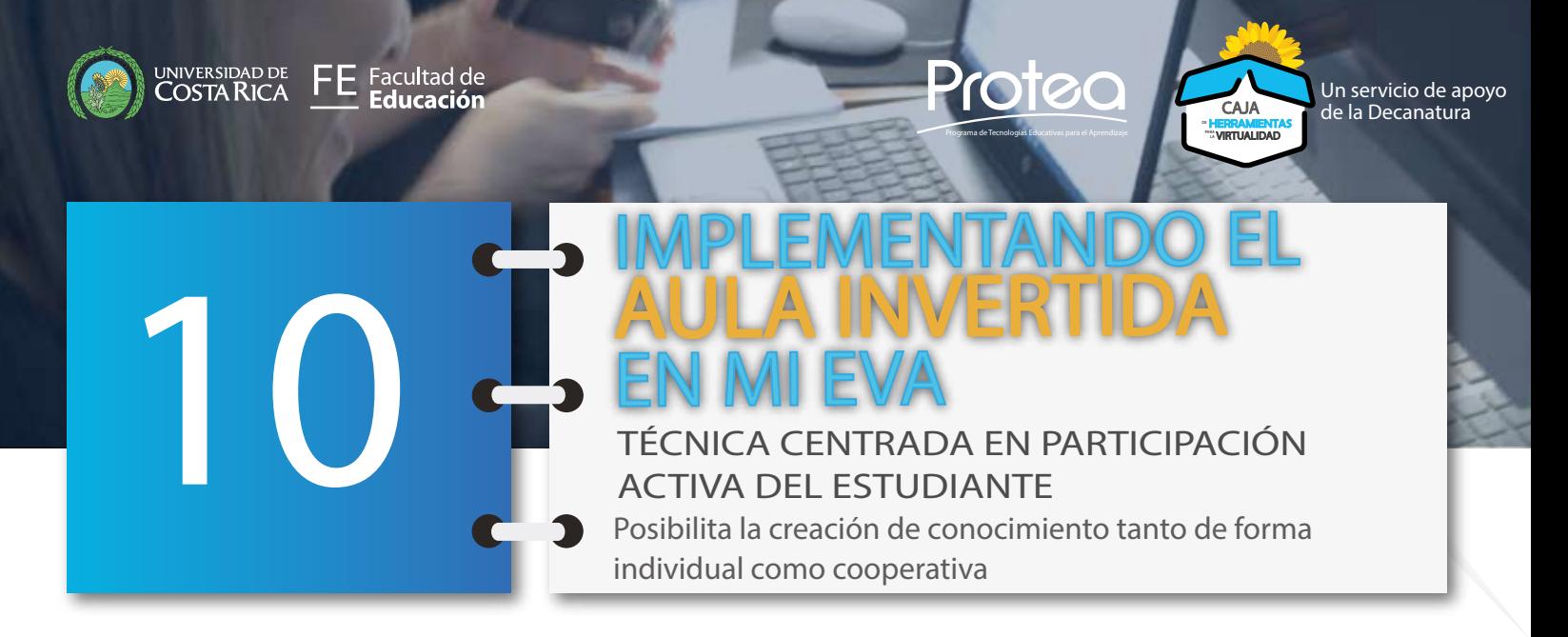

OTRAS ACTIVIDADES MEDIACIÓN VIRTUAL Método Aula Invertida

La plataforma institucional Mediación Virtual, pone a tu disposición una serie de recursos y módulos de actividades que puedes utilizar para los ejercicios de comprobación. Entre estas están:

**• Elección:** Te permite plantear una sola pregunta y ofrecer una lista de respuestas posibles. Se puede emplear para: estimular lo que piensen los y las estudiantes sobre el tema expuesto en el video y evaluar rápidamente el nivel de comprensión de estos.

**• Examen:** A pesar de que generalmente el examen se utiliza para la evaluación sumativa, también pueden utilizarse formativamente para auto gestión del aprendizaje y para proporcionar retroalimentación, utilizando un puntaje simbólico. El módulo de actividad examen, te permitirá crear diversos tipos de ejercicios preguntas de opción múltiple, relación de columnas, respuesta corta, arrastrar y soltar al texto, arrastrar y soltar sobre imagen, otras.

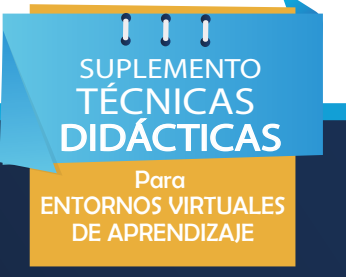

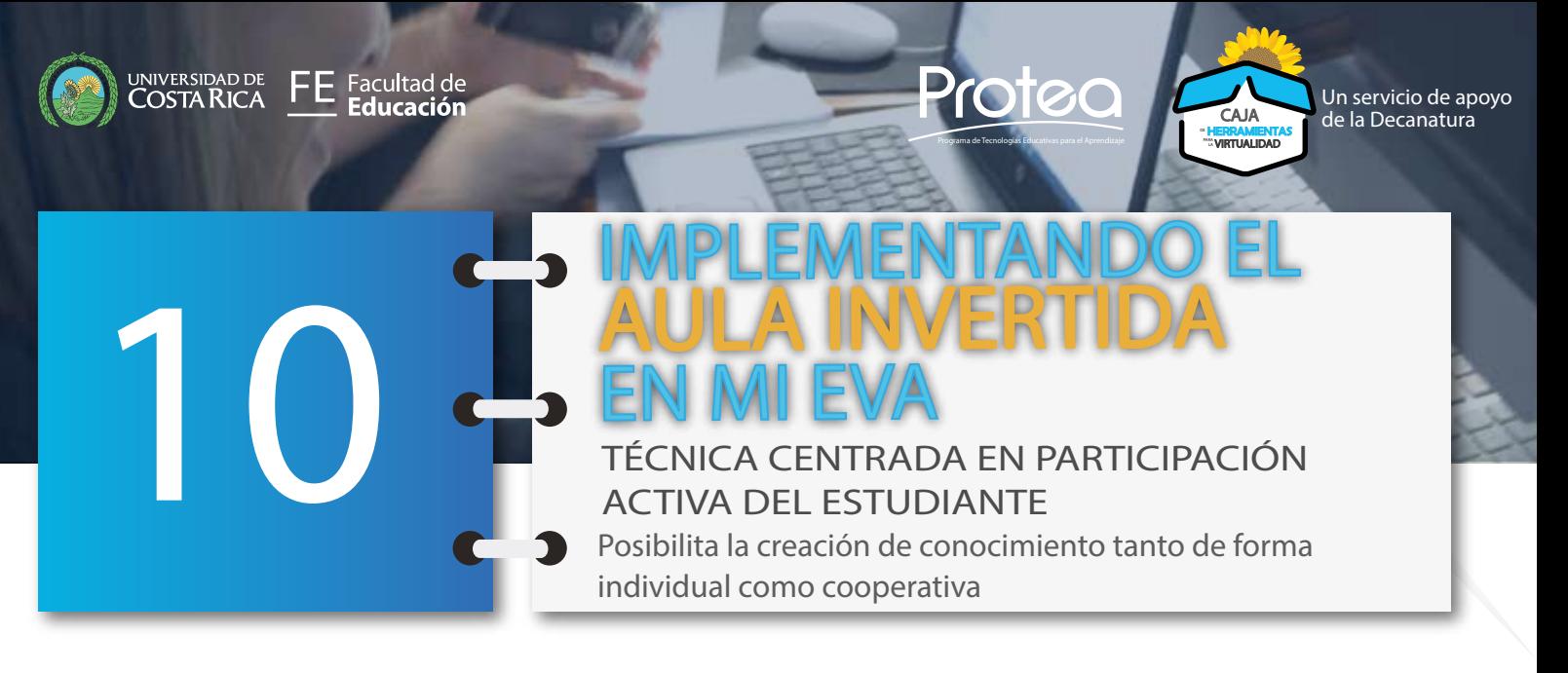

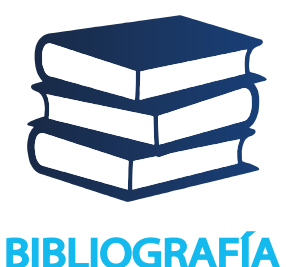

Fidalgo-Blanco, Á., Sein-Echaluce, M. L., & García-Peñalvo, F. J.. (2018). Flip Teaching/ Flipped Clasrroom (Modelo Micro Flip Teaching). Mapa Flip Teaching. Disponible en: https://www. mindomo.com/es/mindmap/mapa-lip-teaching-dff839ff7e1 8486a817274f96676d690

García Henche, B., Gómez Herrero, R., Pareja Moreno, M., & González Prieto, P. (2017). Una experiencia de Evaluación Formativa con estudiantes universitarios como estrategia de innovación docente. Disponible en: http://hdl.handle. net/10045/71045

 $0$   $0$   $0$ SUPLEMENTO **TÉCNICAS DIDÁCTICAS** Para ENTORNOS VIRTUALES DE APRENDIZAJE

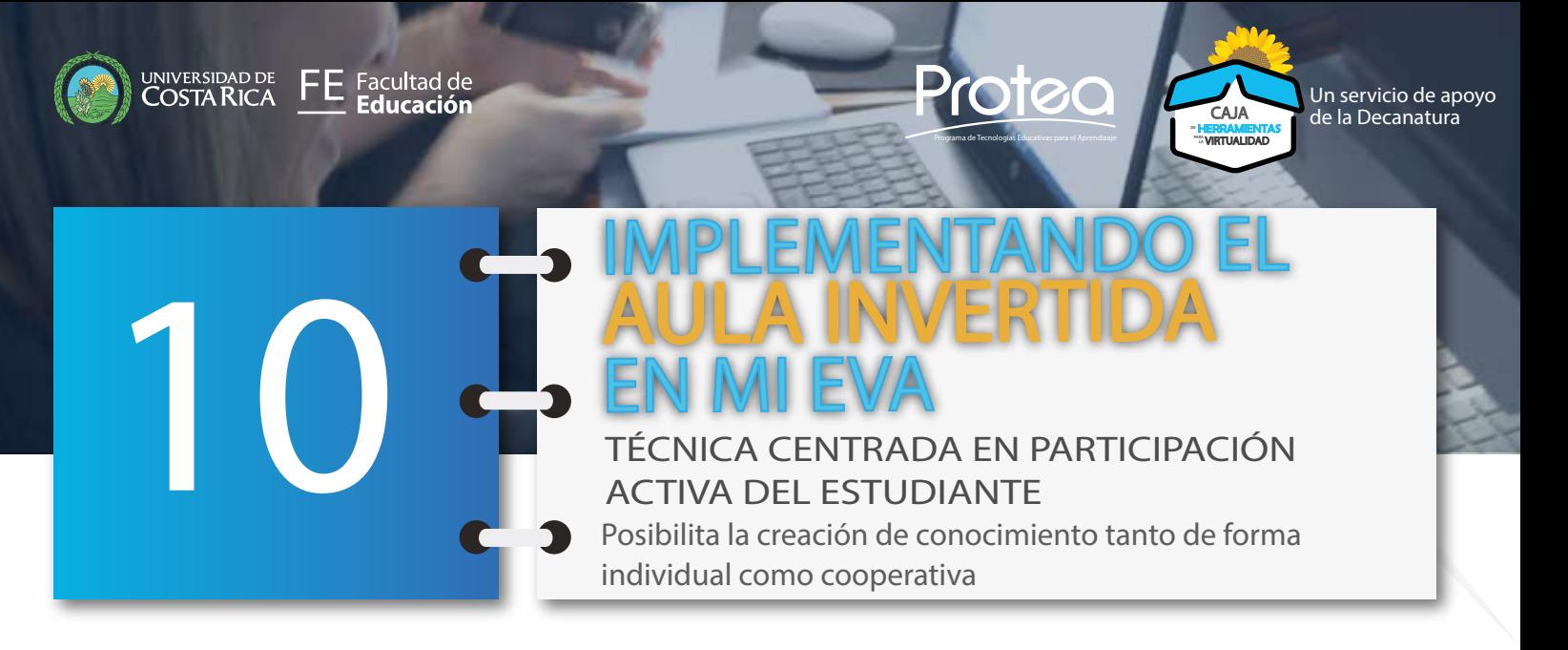

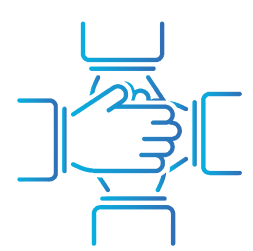

Dra. Guiselle Garbanzo Vargas. Decana Facultad de Educación. Dirección

#### **Equipo profesional Programa de Tecnologías Educativas para el Aprendizaje**

#### **CRÉDITOS**

Mariela Moya Carvajal. Diseño pedagógico y Redacción.

Karol Ríos Cortés. Diseño y Diagramación. Acompañamiento pedagógico.

Isabel Córdoba Rojas. Acompañamiento pedagógico. Estíbaliz Pérez Pérez. Acompañamiento pedagógico. Luz Díaz Granados. Acompañamiento pedagógico. Helber Meneses Navarro. Acompañamiento pedagógico.

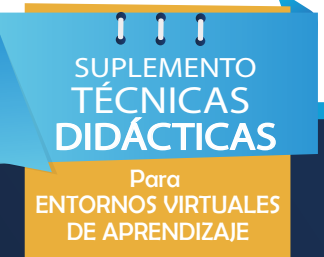